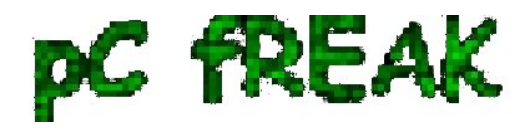

## **How to renew IP address, Add Routing and flush DNS cache on Windows XP / Vista / 7**

**Author :** admin

There are two handy Windows commands which can be used to renew IP address or flush prior cached DNS records which often create problems with resolving hosts.

**1. To renew the IP address (fetch address from DHCP server)**C:\> ipconfig /release  $C:\rangle$  ipconfig /renew

In above cmd **ipconfig /release** will de-assign the IP address configured on all Windows LAN and Wireless interfaces, whether **ipconfig /renew** will send request for IP address to the DNS server.

To unassign and assign again IP address from DHCP server only for a particular LAN or WLAN card:

 $C:\rangle$  ipconfig /release LAN  $C:\rangle$  ipconfig /renew LAN C:\> ipconfig /release WLAN  $C:\rangle$  ipconfig /renew WLAN

## **2. Adding specific routing to Windows**

Windows has a **Route** command similar by syntax to Linux's **route** command. To add routing via a specific predefined IP addresses on Windows the commands should be something like:

C:> Route add 192.168.40.0 mask 255.255.255.0 192.168.41.253

C:> Route add 0.0.0.0 mask 0.0.0.0 192.168.41.254

The first command adds IP *192.168.40.0* in the network of 255 hosts to be routed via *192.168.41.253*  The second one adds *192.168.41.254* as a default gateway for all outbound traffic from the Windows host.

To make permanent routing **-p** switch is used.

**3. To clear Windows DNS cache (flush DNS cached records)** C:\> ipconfig /flushdns

This will clear all IP records corresponding to hostnames previously cached on the Windows host. Using ipconfig /flushdns is especially handy when IP address for a specific DNS host is changed. Flushing the Windows DNS cache can save us a lot of waiting before the domain *example.com* starts resolving to the new IP address let's say *1.2.3.4* instead of the old one *2.2.2.2*